## **SEO** MACHT **SICHTBAR**

# 8 Tipps für deine Website **Meine Tipps in deinem Tempo**

[HTTPS://SIBILLEK.COM](https://sibillek.com/)

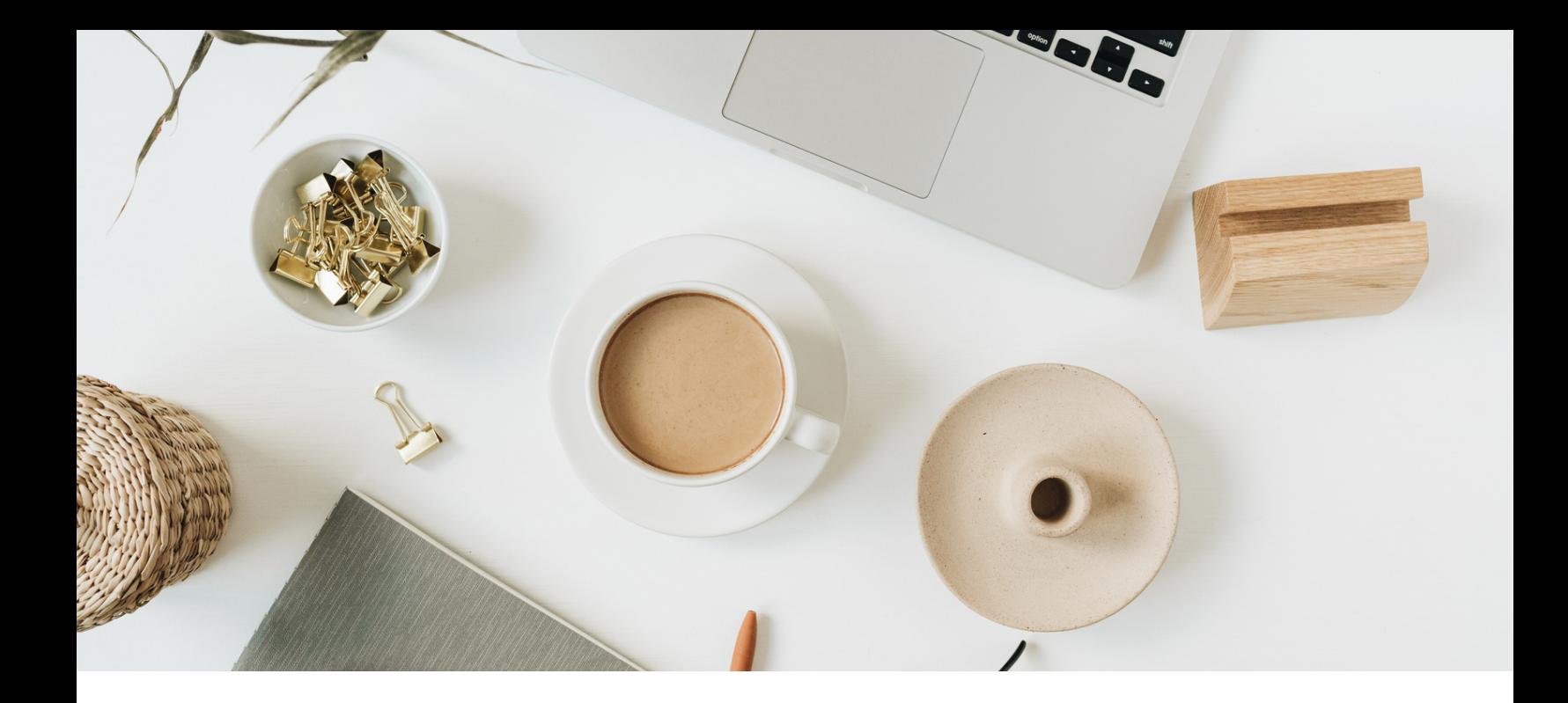

### Nutze die 8 Tipps, um mit SEO auf deiner Website zu starten

Du möchtest in deinem eigenen Tempo loslegen, dann kommen jetzt 8 Tipps, die dich auf dem Weg dabei unterstützen.

Meine SEO Tipps haben den Fokus auf WordPress, da ich es selbst nutze. Grundsätzlich sind diese Tipps auf alle anderen CMS oder Baukasten-Systeme übertragbar.

Du stellt am Ende deiner Umsetzung fest, dass du HILFE benötigst, dann buche dir dein Beratungsgespräch **[hier](https://sibillek.tucalendi.com/vorgespraech/beratung)**.

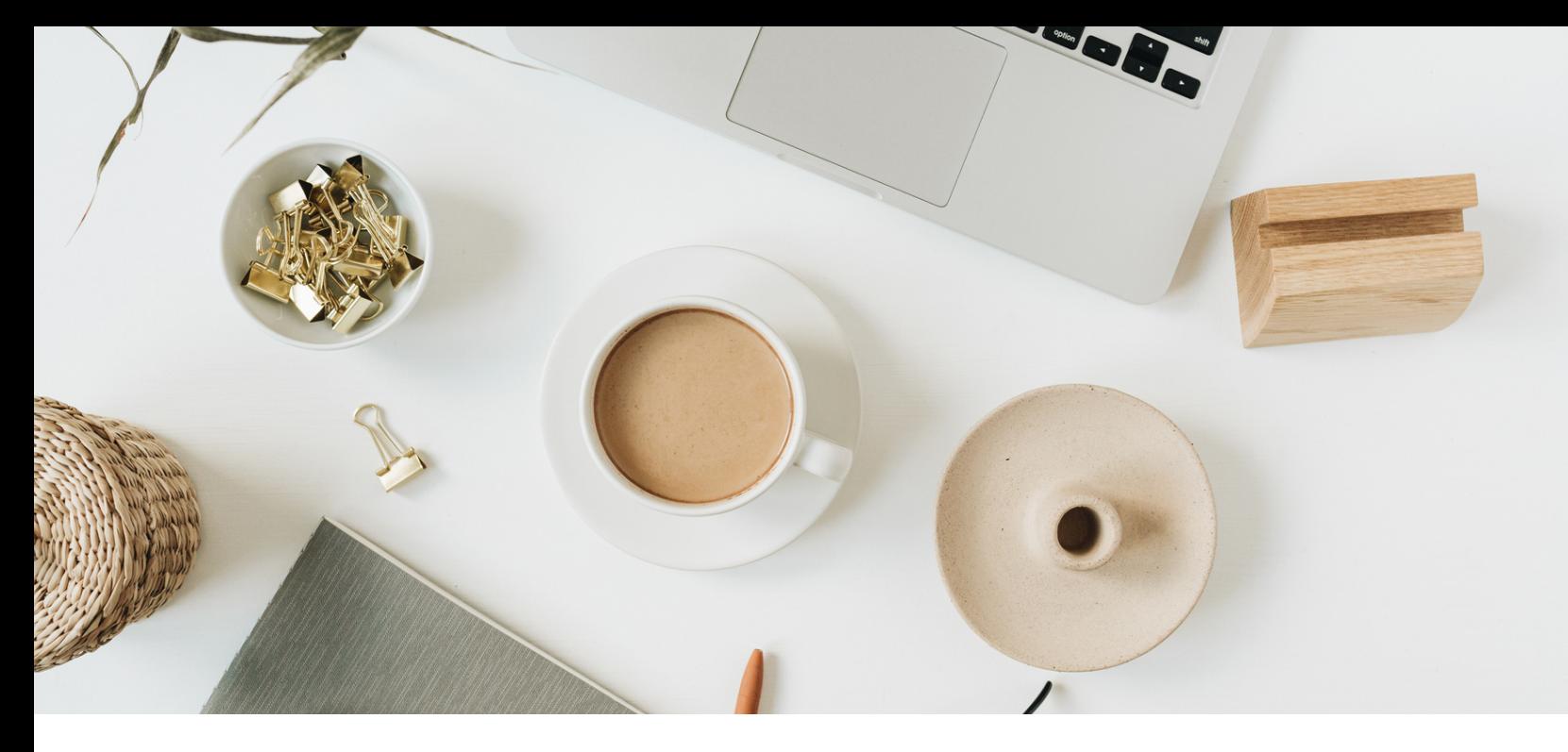

## Die Chance gefunden zu werden

Mit einer Website, bei der SEO-Maßnahmen durchgeführt worden sind und parallel die Optimierungsmaßnahmen greifen, findet deine Zielgruppe zu dir.

Optimierungen führen zu mehr organischem Traffic und somit mehr Website-Aufrufe durch Besucher (Klicks), die zu Kunden werden.

Deine Mitbewerber:innen schlafen nicht. Auch sie werden SEO-Maßnahmen ergreifen und können somit schneller als du, ihre Zielkunden erreichen.

Eine Website ohne Suchoptimierung ist wie chatten ohne Versende-Button und Teller vor hungrigen Menschen (Zielkunden), aber ohne Essen (nicht sichtbares Angebot).

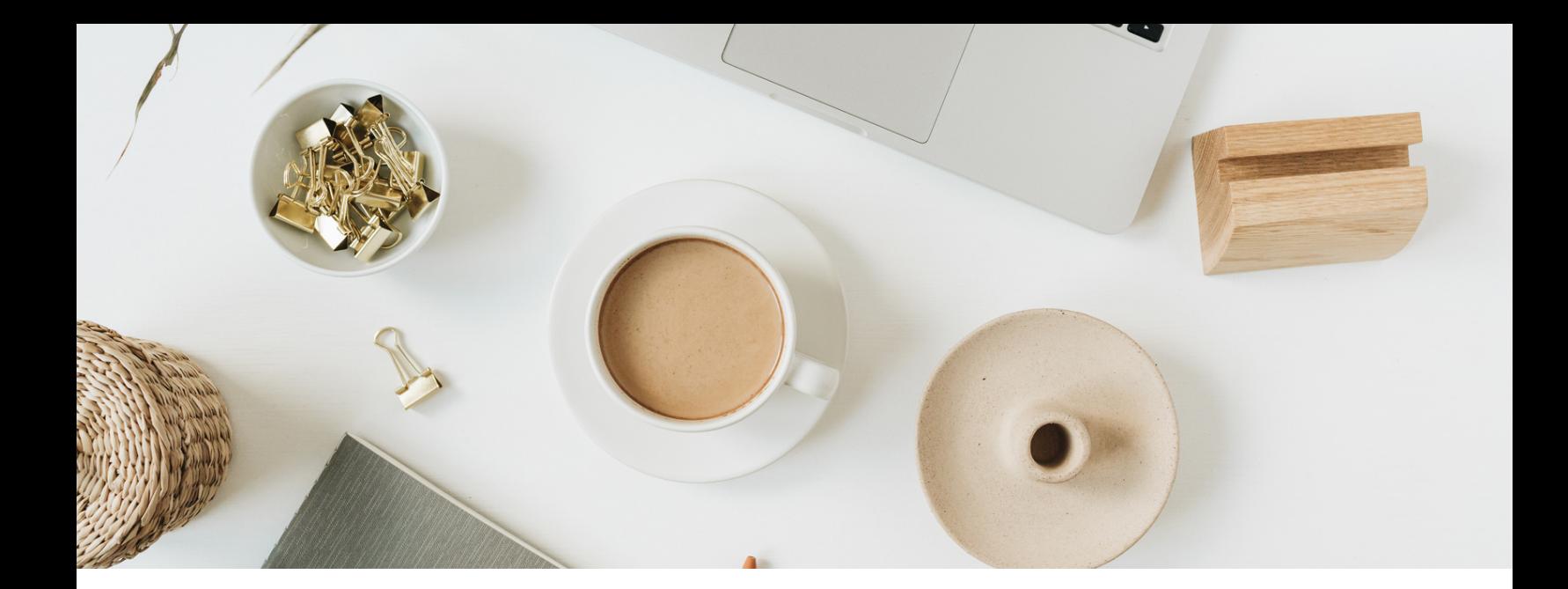

Seite [6](#page-5-0) Keyword-Recherche Seite [25](#page-24-0) Indexierung

Seite 12 Extras Seite [27](#page-26-0) Zitat

Seite [19](#page-18-0) Texte

Seite [20](#page-19-0) Plugins

Seite [5](#page-4-0) Zielgruppe Seite [22](#page-21-0) Schriftarten

Seite [11](#page-10-0) Extras Seite [26](#page-25-0) Tipp on Top

Seite [13](#page-12-0) Sicherheit Seite [28](#page-27-0) Checkliste Muster

Seite [14](#page-13-0) Bilder Seite [29](#page-28-0) Glossar

<span id="page-4-0"></span>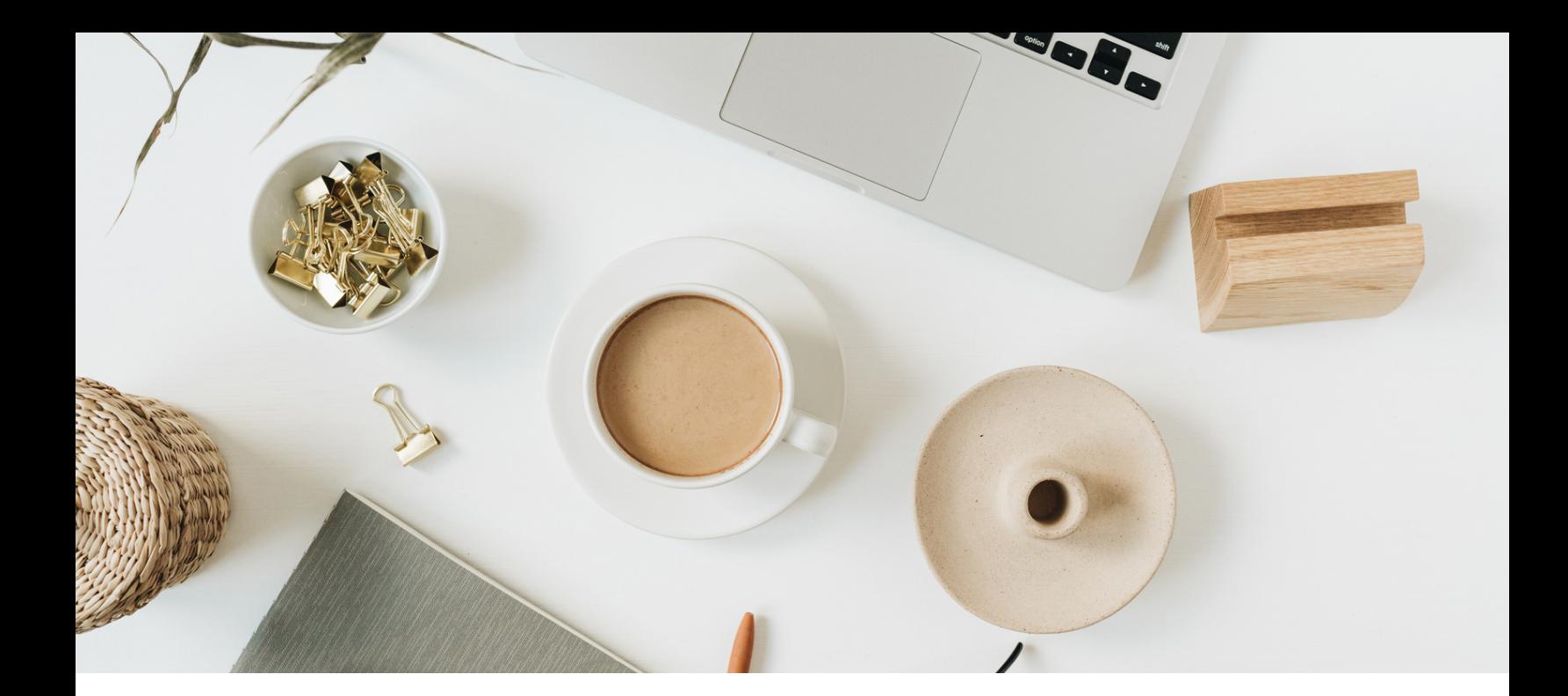

## Wähle deine 01 Wähle deine<br>Zielgruppe aus 1

Nimm dir dafür Zeit und etwas zu Schreiben und notiere dir das Ergebnis. Du wirst es immer mal wieder in die Hand nehmen, um Anpassungen durchzuführen. Zielkunden verändern sich im Laufe der Zeit und ihr Business auch, daher in regelmäßigen Abständen die Zielgruppe überprüfen.

- Wer ist deine Zielgruppe und woran möchtest du es festmachen (geografisch oder eher thematisch)?
- Ist deine Zielgruppe weiblich, männlich oder spielt das bei deinen Angeboten keine Rolle?
- Welche Probleme oder Fragen hat deine Zielgruppe, die sie alleine nicht lösen kann und die immer wieder auftreten?

<span id="page-5-0"></span>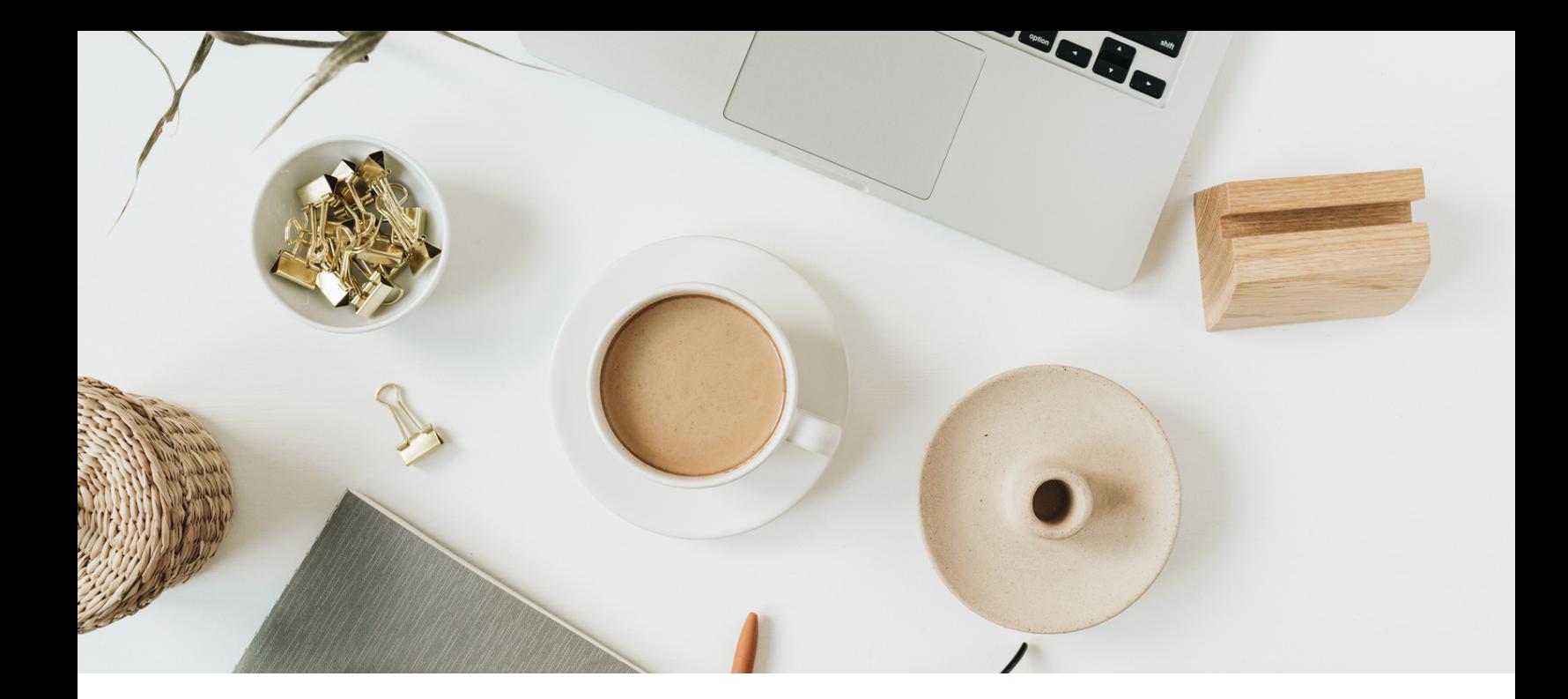

## Keyword-Recherche 07

Deine Zielkunden suchen in ihrer eigenen Sprache. Nach bestimmten Worten oder aneinander gereihten Begriffen. Das ist wichtig, dass du das bei deiner Recherche berücksichtigst.

- Mit Google Suggest (Google Suche) kannst du nach Worten oder Begriffen suchen. Du bekommst während der Eingabe bereits Ergebnisse angezeigt. Am Ende der Google Seite werden dir weitere Vorschläge angezeigt.
- Answer the Public ein cooles Tool, mit welchem du kostenlos Abfragen tätigen kannst und diese in verschiedenen Ansichten (visuell, Frageformen u. mehr) angezeigt bekommst. In meinem Blogbeitrag stelle ich dir das Tool + Hinweise zum Tool selbst vor. **[Hier](https://www.sibillek.com/11-answer-the-public/)** lang

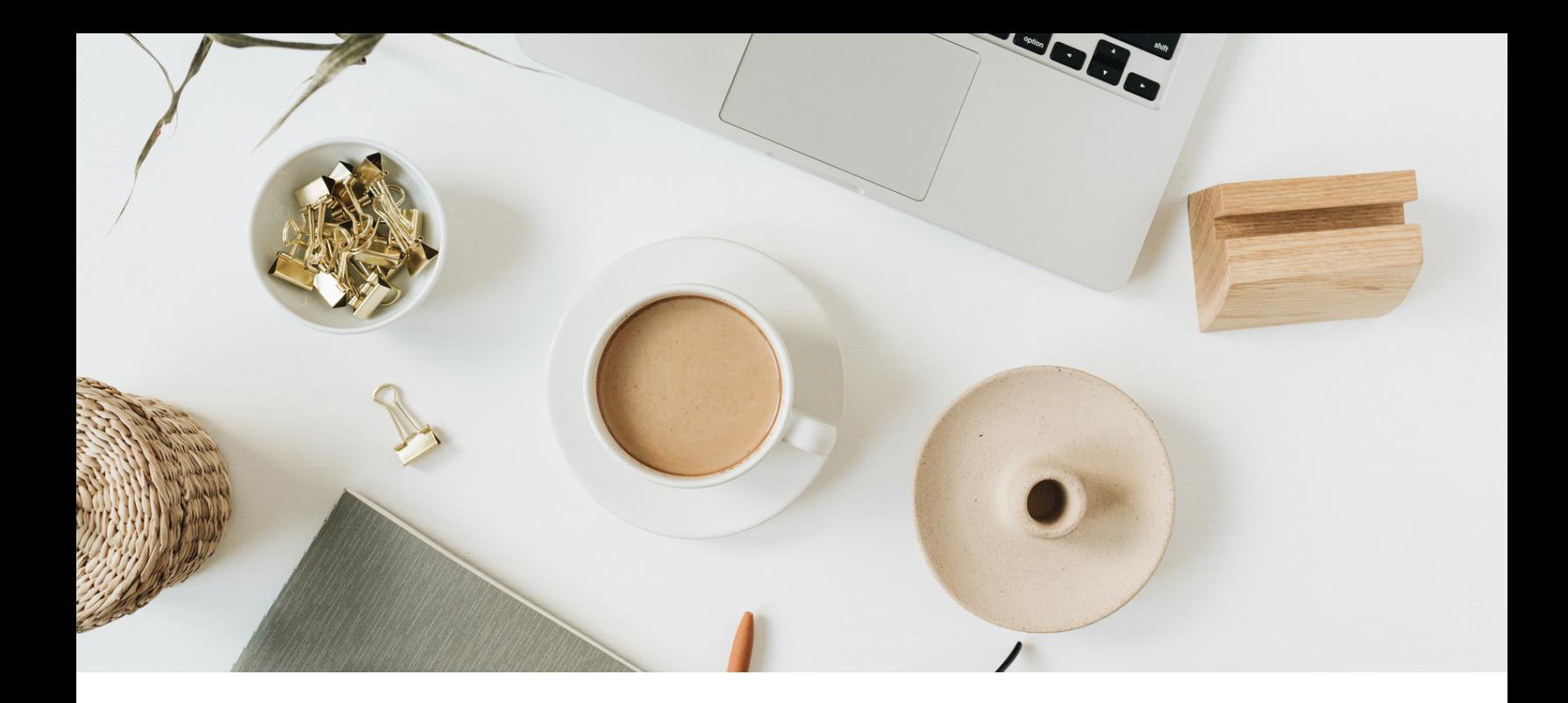

## Keyword-Recherche 07

Verwende Keywords, die folgende Kriterien erfüllen:

- Deine Wunschkunden suchen mit diesen Worten!
- Sie haben ein hohes Suchvolumen (SV)
- Der Schwierigkeitsgrad ist gering (SD)
- Cost per Click (CPC) ist hoch

Diese 3 Werte, werden dir in SEO Tools, wie [Ubersuggest,](https://neilpatel.com/ubersuggest/) im Ergebnis angezeigt, wenn du nach Keywords suchst.

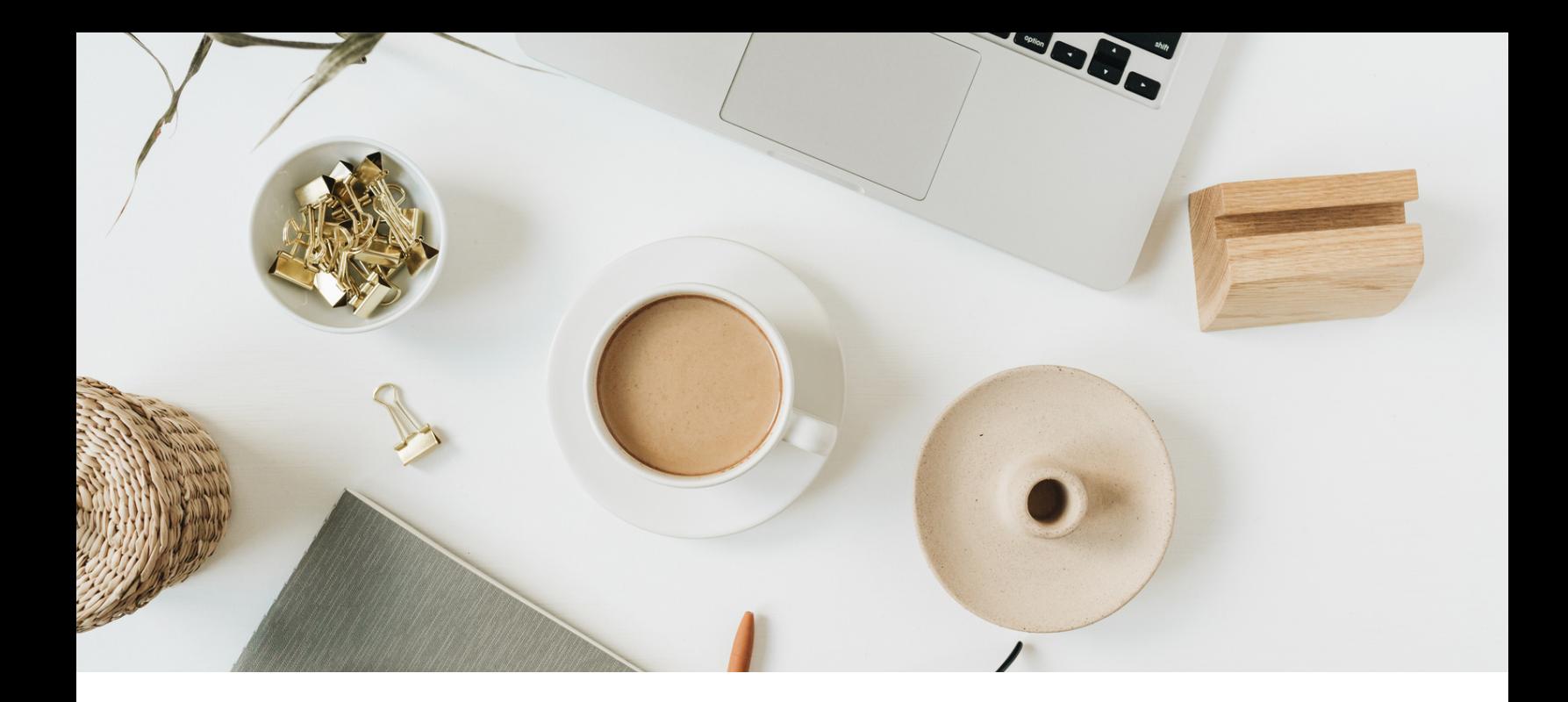

## Keyword-Recherche 01

#### **Begriffserklärung**

Suchvolumen (**SV**) bedeutet, je höher der Wert, desto öfter wird das Keyword in den Suchmaschinen monatlich gesucht.

Geringer Schwierigkeitsgrad (**SD**) sagt aus, wie viele Mitbewerber in der Suche auf das Keyword ranken. Je niedriger, desto besser für dich.

Hoher Cost per Click (**CPC**) Kosten, die bei der bezahlten Suche (z. B. Google Ads) anfallen.

## Ubersuggest

Beispiel-Ergebnis der Suchabfrage **Keyword Ideen.**

Website ist IKEA. Das Ergebnis wird dir in Tabellenform angezeigt.

Spalte 1 Keyword und Spalte 2 Suchvolumen (SV)

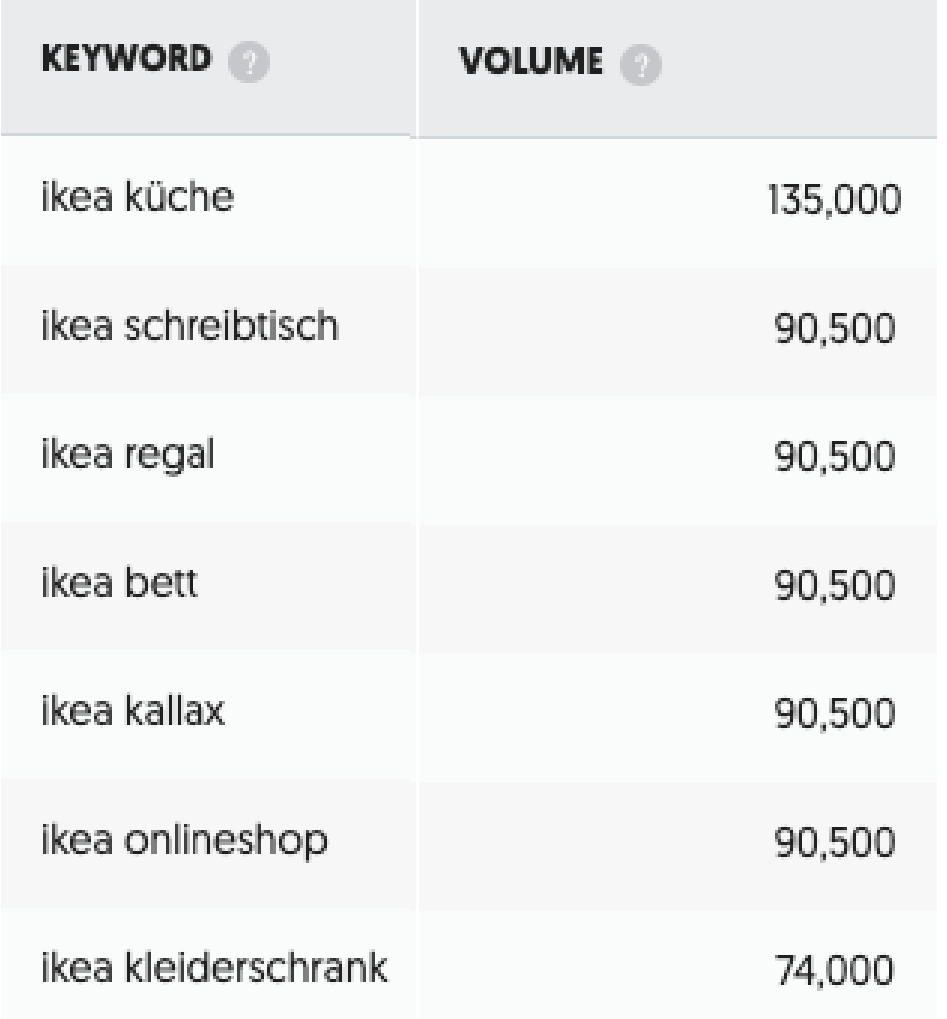

## Ubersuggest

Spalte 3 Cost per Click (CPC) und Spalte 4 Schwierigkeitsgrad (SD)

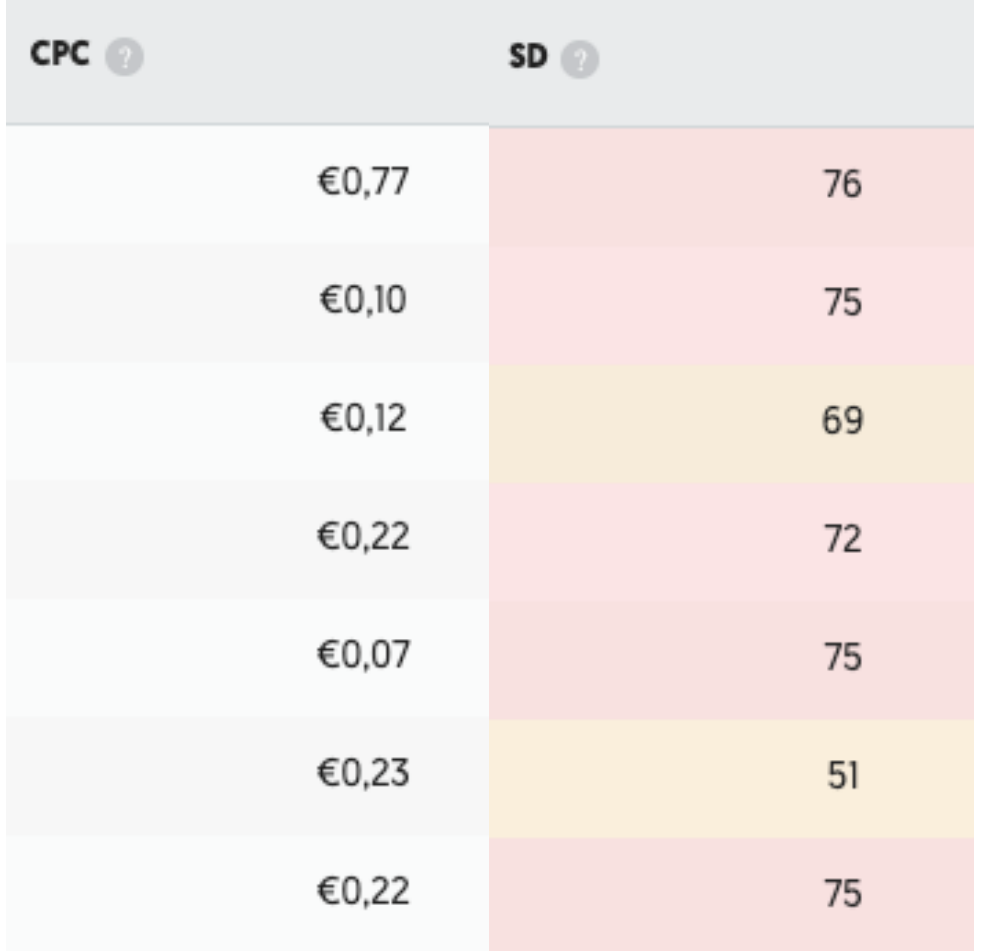

Probiere das Tool gerne für deine Website aus. Hier geht es zu **[Ubersuggest](https://neilpatel.com/ubersuggest/)**.

<span id="page-10-0"></span>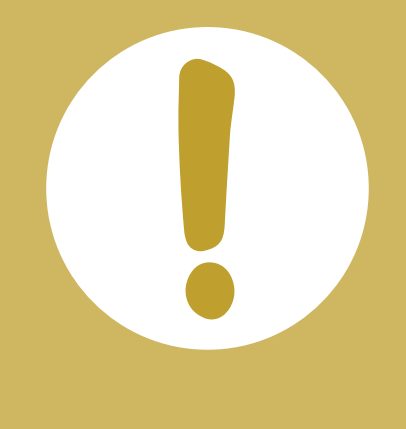

## **Lege dir eine Tabelle an**

Spalte 1: Hauptkeyword Spalte 2: Nebenkeyword Spalte 3: Hohes Suchvolumen (SV) Spalte 4: Geringer Schwierigkeitsgrad (SD) Spalte 5: Hohen Cost per Click (CPC)

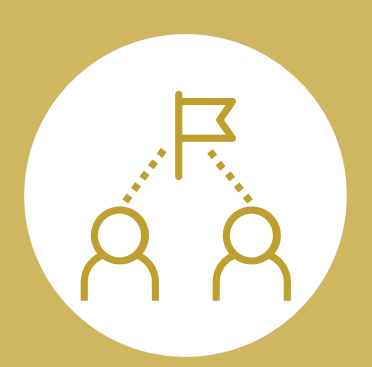

## **Unter welchen Begriffen werden deine Mitbewerber gefunden?**

SEO Tools bieten dir an, die Websites deiner Mitbewerber zu checken. Gewinne Klarheit!

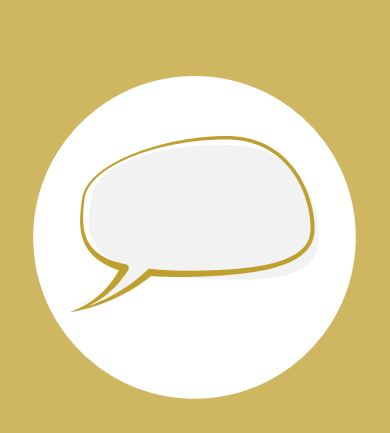

## **Sprich die Sprache deiner Wunschkunden**

Bewertungen sagen oft aus, welche Worte für deine Arbeit verwendet werden. Beziehe diese Möglichkeit bei deiner Recherche mit ein.

### Deine Website- deine Chancen gefunden zu werden

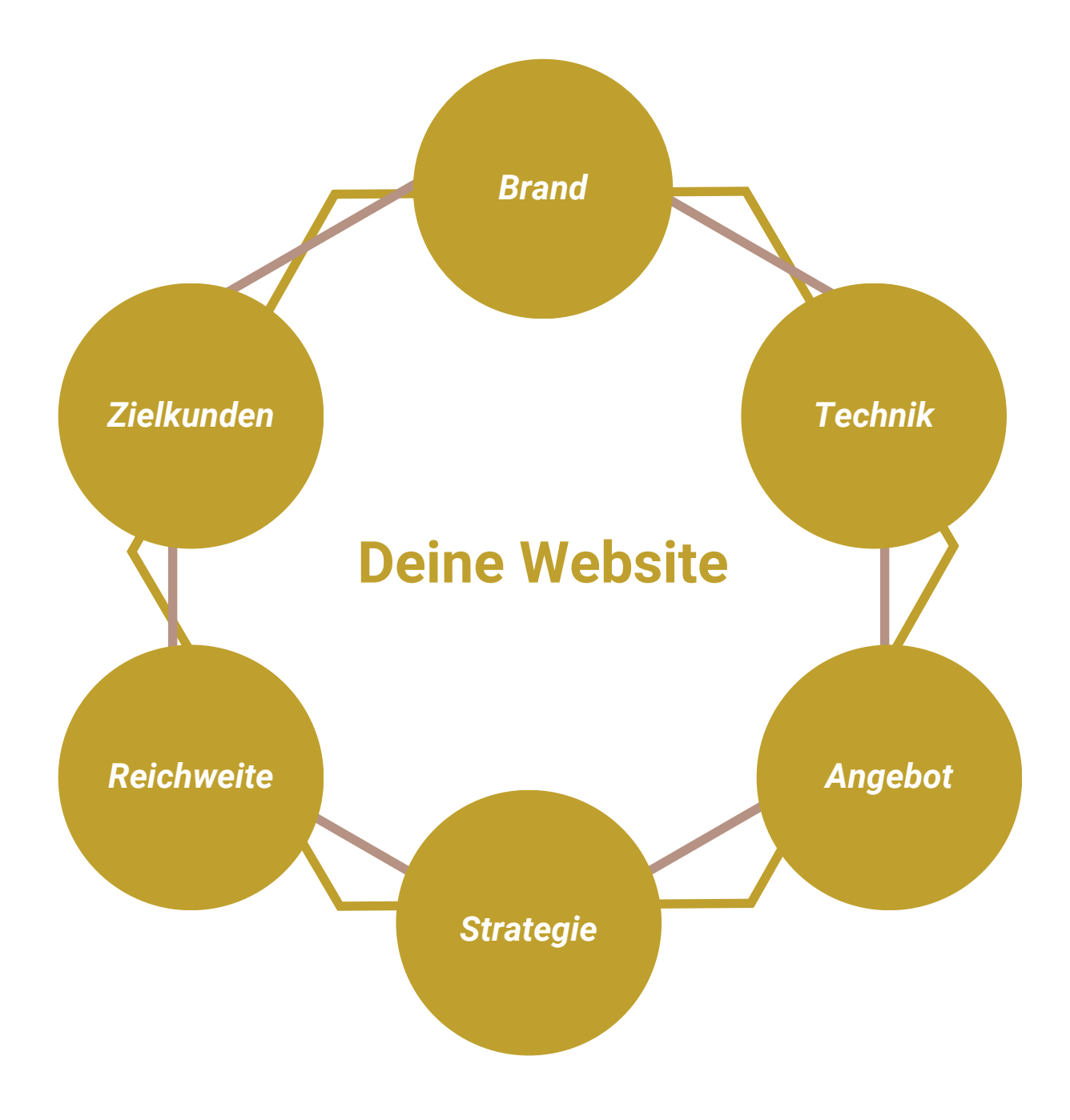

<span id="page-12-0"></span>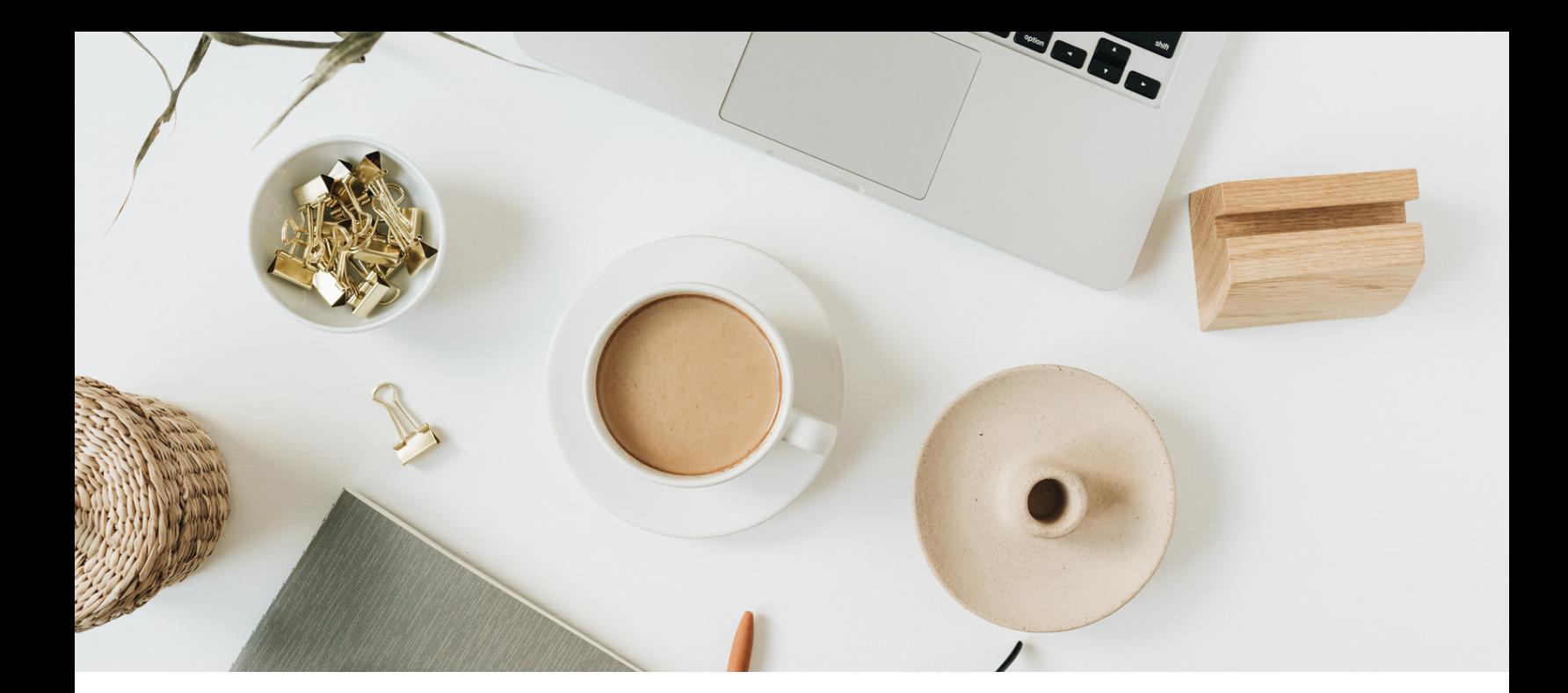

## Sicherheit  $\theta^2$

Die Sicherheit deiner Website ist nicht nur für dich als Betreiber:in relevant, auch für deine Website selbst und deine Zielkunden, die die Seite aufrufen. Die Überprüfung führst du im Adminbereich/Backend deiner Website durch.

- Deine Website verfügt über ein SSL Zertifikat. Du erkennst es unter anderem daran, dass in der Browserzeile ein Sicherheitsschloss vor deiner URL steht.
- Auf deiner Website ist sowohl das Impressum, wie auch die Datenschutzerklärung sichtbar hinterlegt.
- Du hast ein Plugin für ein regelmäßiges Backup deiner Website aktiviert.

<span id="page-13-0"></span>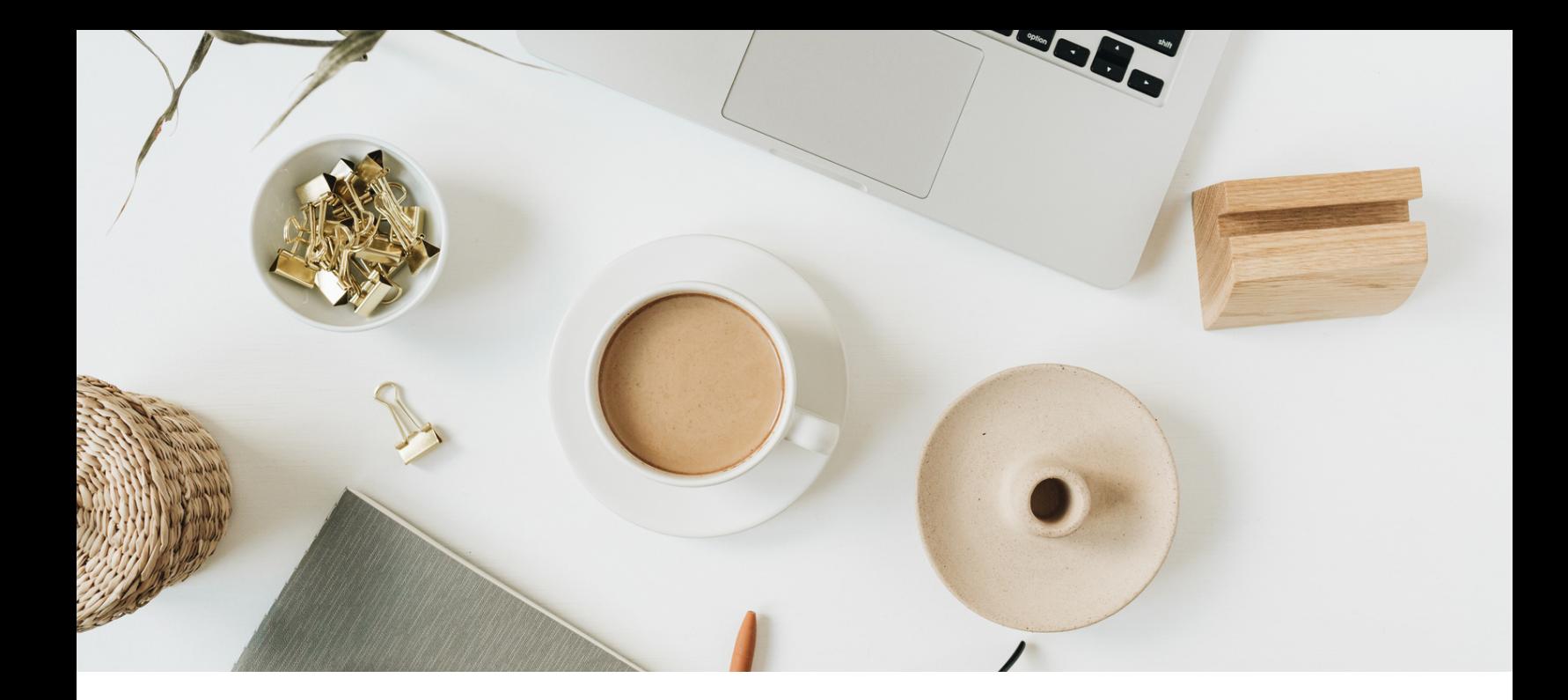

Nutze Bilder und Videos, um neben dem Text auch visuell deine Angebote zu präsentieren und dich deinen Wunschkunden zu zeigen. Hast du Videos im Einsatz, ist Tipp 4 ebenfalls für dich interessant.

Beachte vor dem Hochladen auf deiner Website, das Bildformat. In der Regel kannst du diese 2 Formate nutzen:

Es gibt natürlich noch weitere Formate.

- JPEG- der Klassiker unter den Bildformaten
	- o keine Probleme beim Anzeigen in verschiedenen Browsern
	- Komprimierbar (verkleinern auf kleine Dateigröße)

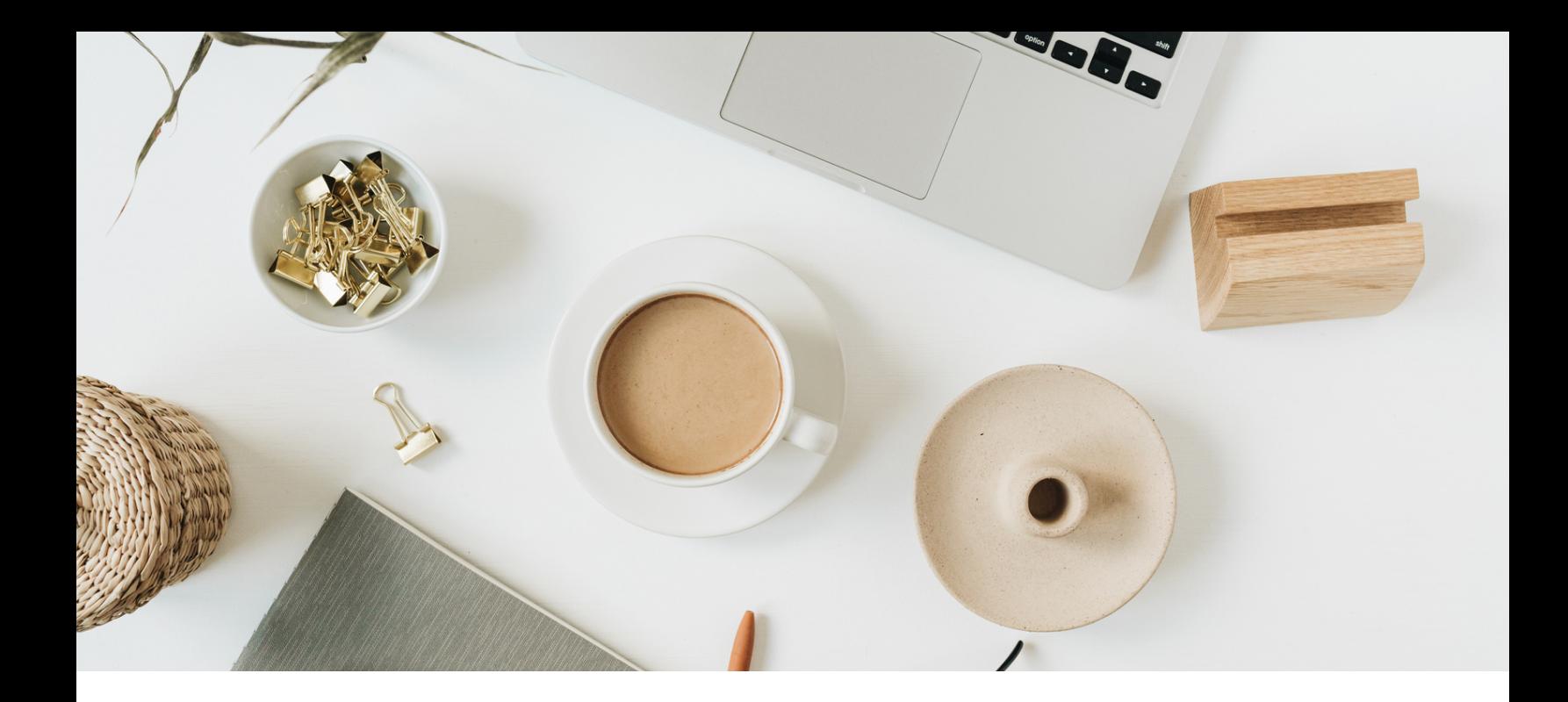

- PNG- das Format für Grafiken.
	- Der Hintergrund kann transparent dargestellt werden
	- Komprimierbar, ohne Qualitätsverlust

2 weitere Bildformate sind SVG und WEBP

- SVG ist Vektorgrafik (z. B. Logos)
- WEBP (Bildformat Google/Chrome)

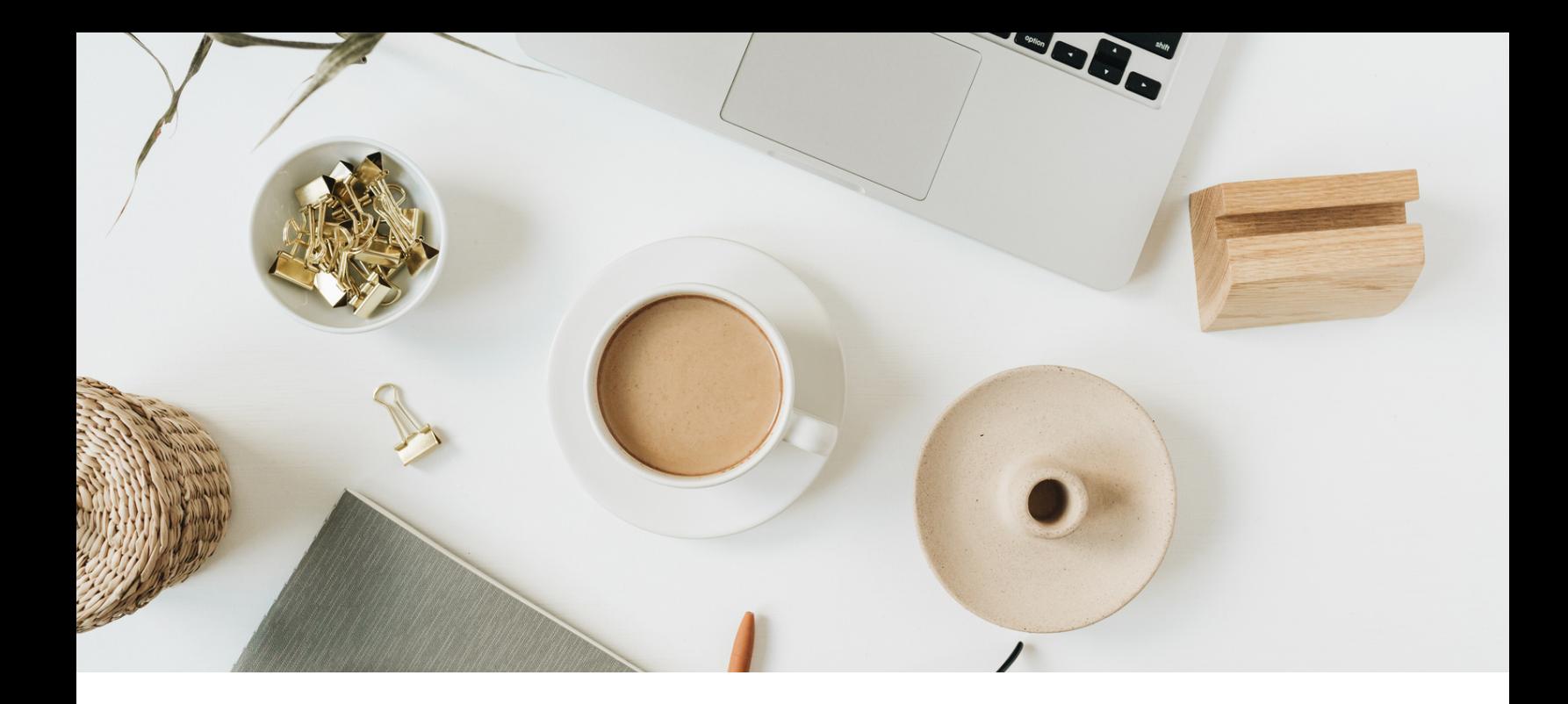

- Verkleinere die Bilddateien, bevor du sie auf deine Website lädst
- Passe den Dateinamen vor dem Hochladen an, so dass keine kryptischen Zeichen und Buchstaben angezeigt werden. Sind die Bilder in der Mediathek, öffne sie und befülle folgende Felder.

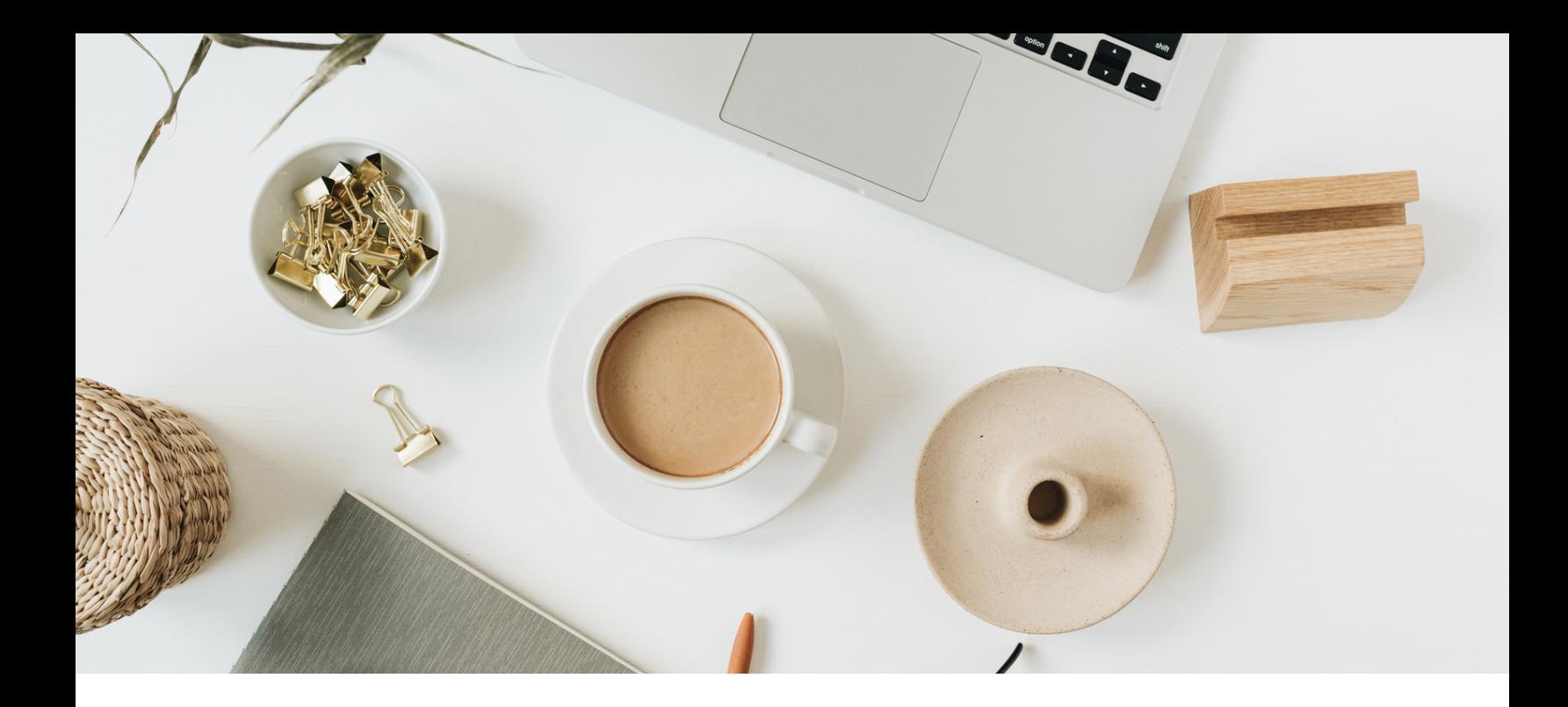

#### **Bildbeschreibung**

**Dateinamen** SibilleKurdts.jpg

#### **Titel** SibilleK-SEO-Check

**Alt-Text,** dieser Textinhalt kann von Text-Readern ausgelesen werden oder wird auch dann angezeigt, falls das Bild nicht angezeigt wird.

Portrait Sibille Kurdts

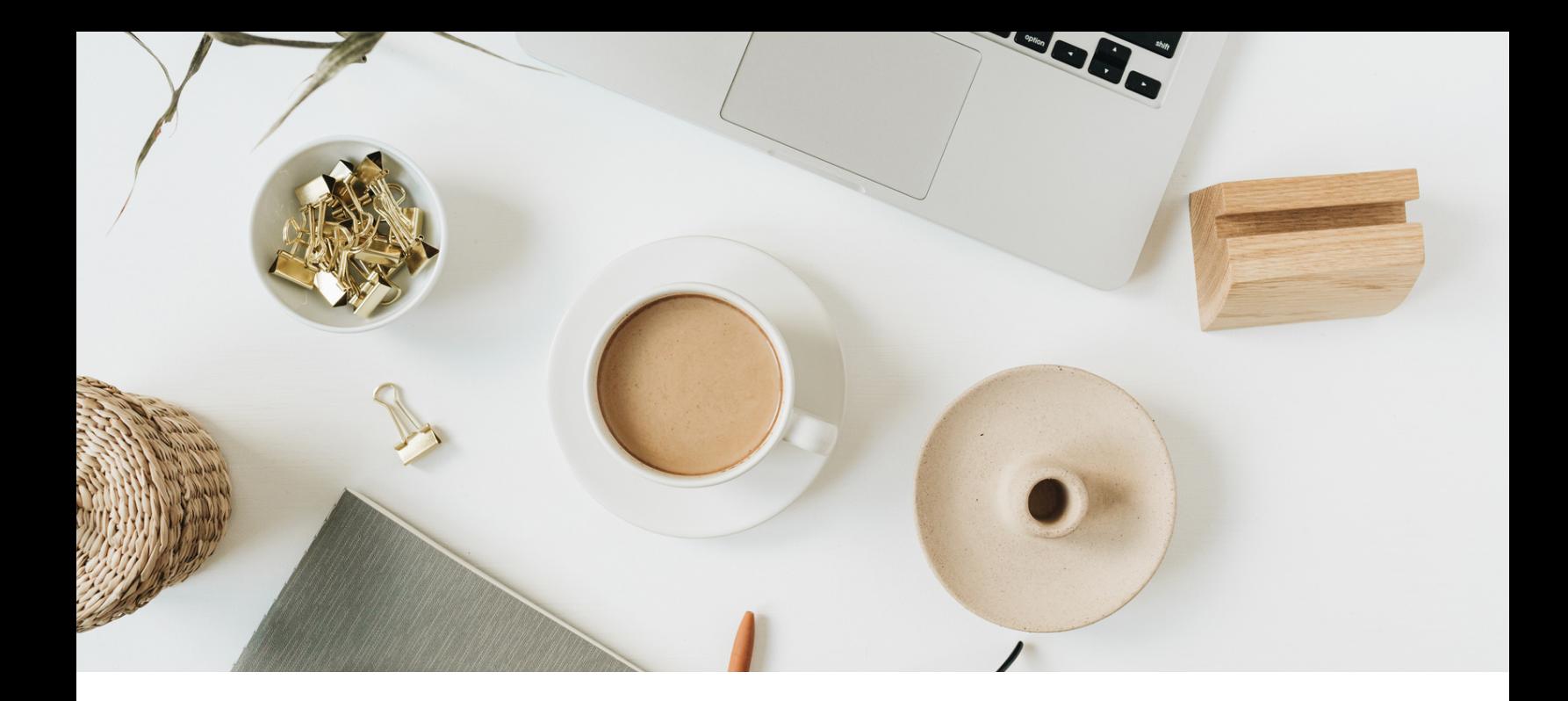

**Extra** Tipp, mit dem Tool TINYPNG kannst du kostenlos bis zu 20 Bilddateien hochladen. **[Hier](https://tinypng.com/)** geht es zum Tool.

Videos bitte immer datenschutzkonform bereitstellen.

Das heißt extern, über die URL des Videos auf deiner Website einfügen und zweitens den Cookie-Banner entsprechend anpassen, sodass das Video erst startet, wenn der Website-Besucher den Richtlinien zugestimmt hat**.**

<span id="page-18-0"></span>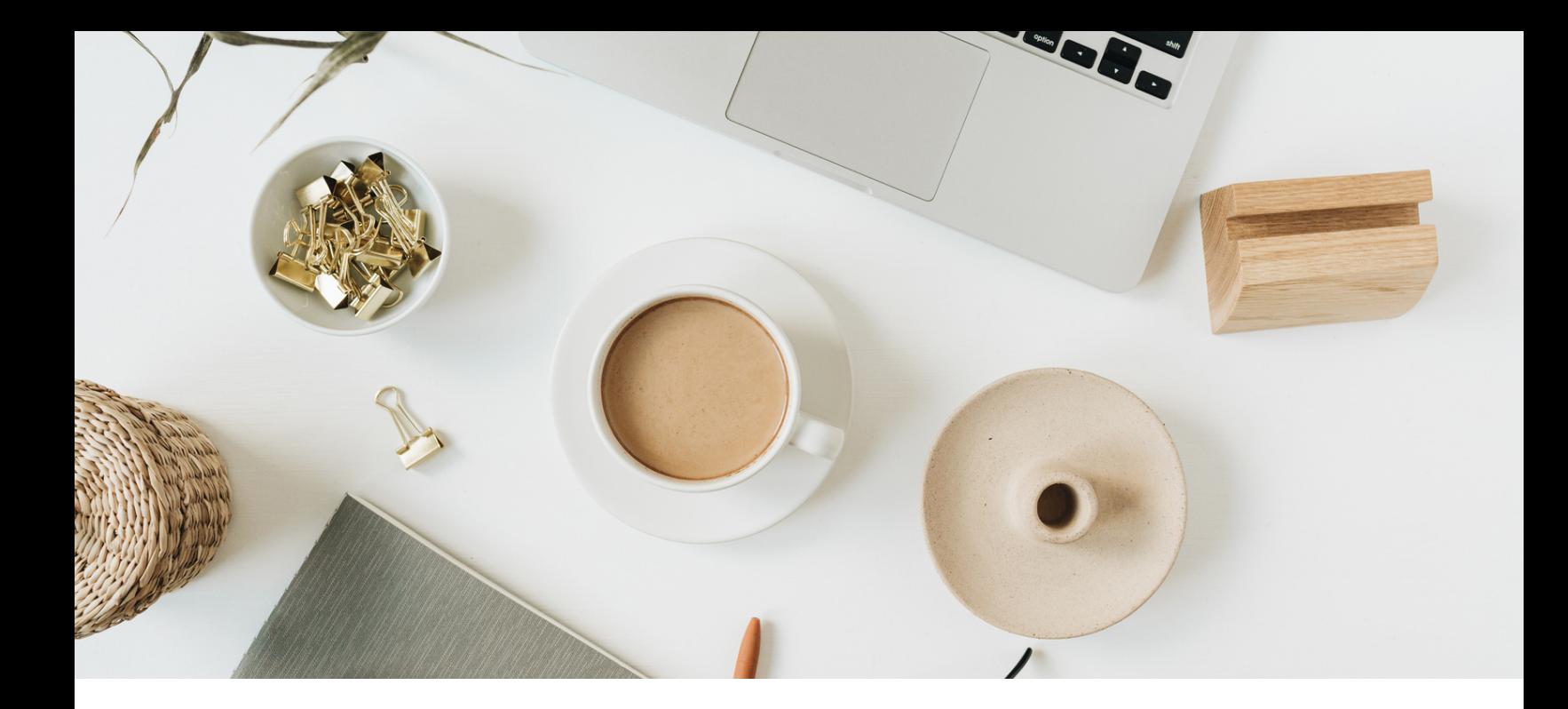

# Texte und Blogbeiträge 05

Gehe noch einmal alle Textinhalte und auch deine Blogbeiträge inhaltlich durch, ob sie auch deine potenziellen Kunden erreichen.

- Ist der Text in der Sprache deiner Wunschkunden verfasst?
- Löst du mit deinem Beitrag, deinem Text ein Problem oder bietest eine Lösung an, wonach deine Besucher suchen?
- Hast du eine Textstruktur oder fehlen Überschriften, Untergliederungen, Aufzählungen?

Bevor du an die Überarbeitung gehst, führe davor ein Backup | eine Datensicherung, durch.

<span id="page-19-0"></span>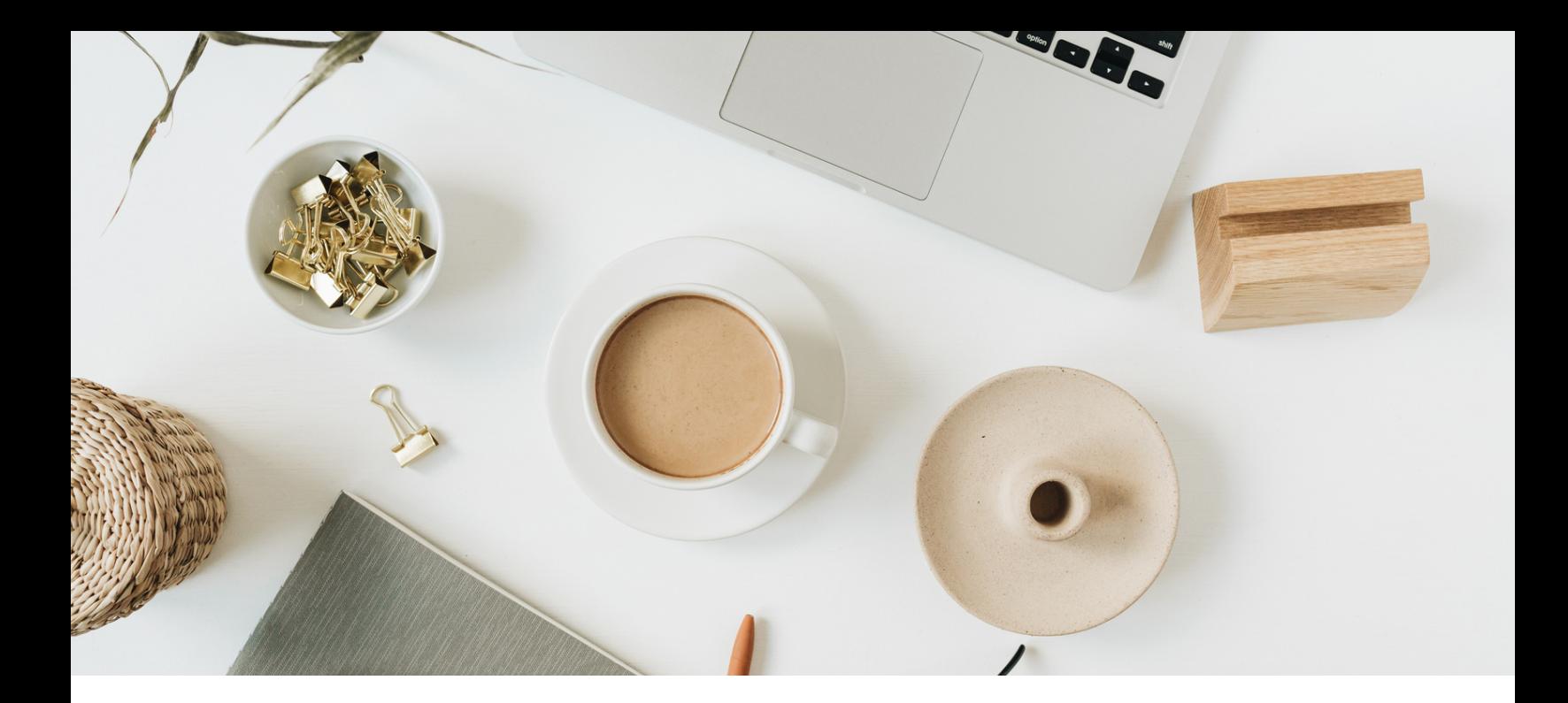

# Plugins 06

Es gibt so viele und auch richtig hilfreiche Plugins, aber wähle mit Bedacht! Aktiviere nur so viele, wie notwendig.

Hintergrund ist die Ladezeit, die jedes einzelne Plugin benötigt. Ich empfehle dir heute Plugins, die ich nutze. Es gibt natürlich auch andere Anbieter.

- Plugin gegen **SPAM**
	- Ich nutze zum Schutz vor SPAM aktuell das Plugin **Ninja [Scaner](https://wordpress.org/plugins/ninjascanner/)**.
- Plugin gegen **Viren**
	- Auch hier nutze ich das Plugin **Ninja [Firewall](https://wordpress.org/plugins/ninjafirewall/)**

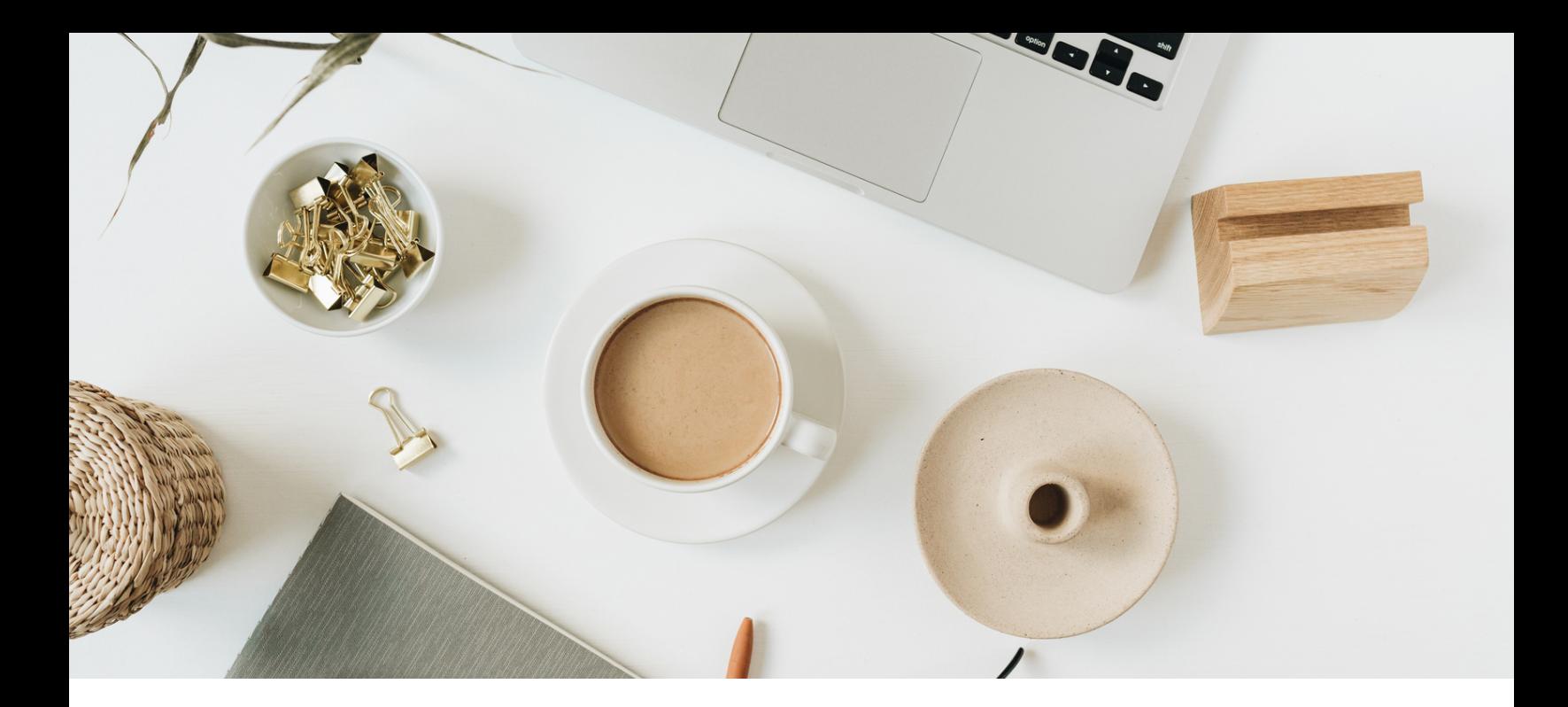

# Plugins 06

- **Backup**, damit Daten gesichert sind.
	- Meine Empfehlung ist **[UpdraftPlus](https://wordpress.org/plugins/updraftplus/)** und hier 1 x die Woche das Backup durchführen.
- **SEO Plugin** zum Beispiel Rank Math oder YOAST SEO.
	- Meine Wahl fiel auf **Rank [Math](https://wordpress.org/plugins/seo-by-rank-math/)**. Der Einrichtungsassistent hat mich durch den Einrichtungsprozess begleitet.

Hinweis, ein SEO Plugin unterstützt dich, z. B. durch die Hinterlegung des Snippet/Kurztextes etc. deine SEO Maßnahmen planst nur du!

<span id="page-21-0"></span>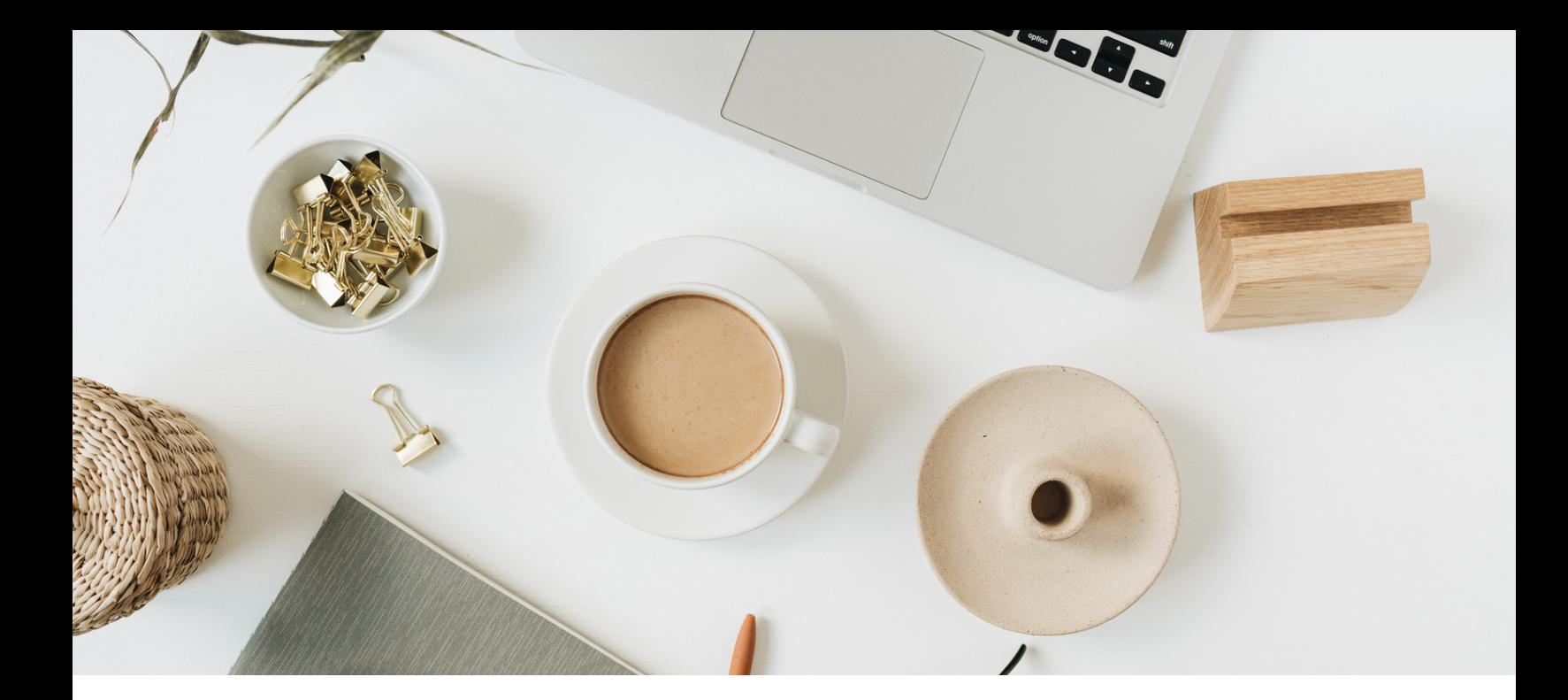

## Schriften 07

Schriften unterstreichen dein Branding ebenso, wie es Farben und Bilder tun. Da die meisten deiner Websitebesucher über das Handy deine Seite aufrufen, wähle eine serifenlose Schriftart. Diese lässt sich am Bildschirm besser lesen. Wähle 3 Schrifttypen oder eben eine Schriftart mit unterschiedlicher Darstellung aus.

Ein **EXTRA** Tipp für ein Tool zur Anzeige von Schriftgrößen habe ich dir auf der letzten Seite von Schriften dazu gefügt.

- Überschriften (H1-H6)
- Fließtext (Bodytext)

.

Text, der sich vom übrigen Text abheben soll.

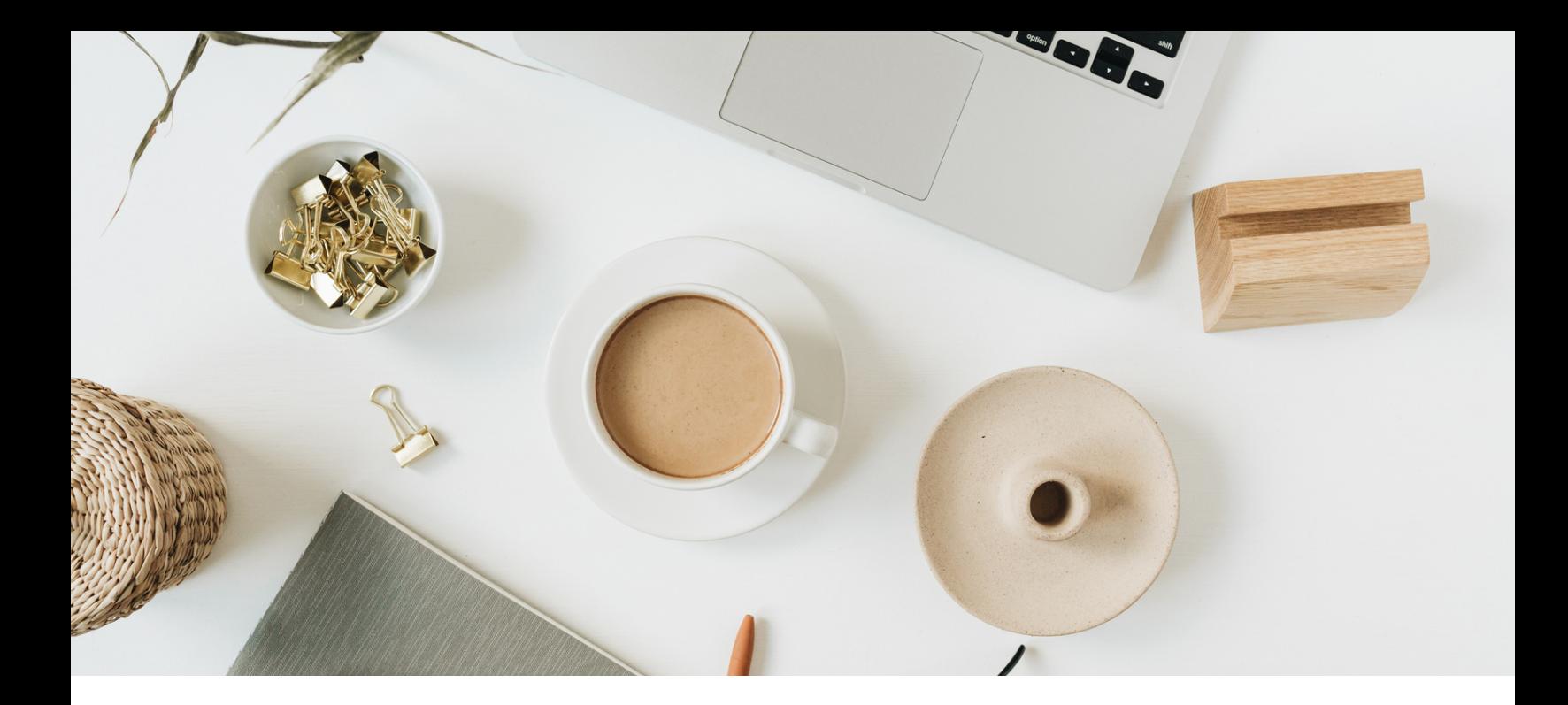

## Schriften 07

Neben den **[Google](https://fonts.google.com/?preview.text_type=paragraph&query=Roboto&subset=latin&stylecount=1¬o.script=Latn) Fonts** gibt es viele weitere Anbieter, die ebenfalls Schriftarten kostenlos oder kostenpflichtig anbieten.

Bitte achte darauf, dass du Schriftarten **vom Anbieter herunter** und **auf deiner Website wieder hochlädst.**

Mit dem Tool, **[Typscale](https://typescale.com/)** kannst du prüfen, wie verschiedene Schriftgrößen (Hauptüberschrift, Zwischenüberschrift und Text) aufeinander abgestimmt sind. Probiere es gerne aus.

![](_page_23_Picture_0.jpeg)

 $\bigoplus$ 

# Schriften 07

### Typscale

![](_page_23_Picture_35.jpeg)

A Visual Type Scale

8 Alles zurücksetzen  $\Box$  Für später speichern

![](_page_23_Picture_36.jpeg)

<span id="page-24-0"></span>![](_page_24_Picture_0.jpeg)

# Indexierung 08

Du möchtest wissen, ob deine Website, inklusive deiner Unterseiten, bereits indexiert ist? Dann hast du mit der folgenden Abfrage im Browser, die Möglichkeit dazu, es herauszufinden.

#### site:deinedomain.de

Du kannst deine Website oder auch einzelne Webseiten abfragen.

Bekommst du kein Ergebnis, dann rufe dir das Backend deiner Website auf und schaue, ob unter Einstellungen-Lesen, das Häkchen für Sichtbarkeit für Suchmaschinen aktiviert ist.

<span id="page-25-0"></span>![](_page_25_Picture_0.jpeg)

![](_page_25_Picture_1.jpeg)

Zugleich gebe ich dir noch einen Tipp on Top.

Binde deine Website an die **Google Search [Console](https://search.google.com/search-console/about?hl=de)** an.

Die Console liefert dir technische Informationen zu deiner Website, wie Fehlerseiten, wieviele Klicks und Impressionen bereits existieren, welche Backlinks auf deine Website verweisen, um nur einige Beispiele zu nennen.

Die Google Search Console ist eine kostenlose Dienstleistung von Google. Es werden keine Benutzerdaten gesammelt.

## <span id="page-26-0"></span>SEO ist ein Marathon

### Steve Jobs

"Lassen Sie sich nicht von einem Dogma einfangen, das heißt, leben Sie nach den Ergebnissen der Ideen anderer.

Lassen Sie nicht zu, dass die Meinung anderer Ihre eigene innere Stimme übertönt.

Und, was am wichtigsten ist, haben Sie den Mut, Ihrem Herzen und Ihrer Intuition zu folgen."

Dein **Business**, dein **Tempo** und deine **Reichweite**

![](_page_27_Picture_0.jpeg)

<span id="page-27-0"></span>![](_page_27_Picture_104.jpeg)

### Begriffsdefinition

<span id="page-28-0"></span>![](_page_28_Picture_135.jpeg)

### Begriffsdefinition

![](_page_29_Picture_158.jpeg)

### Begriffsdefinition

![](_page_30_Picture_117.jpeg)

## Mein Business SibilleK

Mein Name ist Sibille und ich bin Brückenbauerin zwischen Business und Technik.

Mein Angebot für Solo-Selbstständige, kleinere und mittlere Unternehmen und Blogger:innen

SEO macht sichtbar, SEO-Check und Optimierung deiner Website und deines Google Unternehmensprofils

### SPRICH MIT MIR

#### ZUM **[ER](https://sibillek.tucalendi.com/vorgespraech/erstkontakt)STGESPRÄCH GEHT ES [HIER](https://sibillek.tucalendi.com/vorgespraech/erstkontakt)**

©SibilleK AB | Sibille Kurdts